#### **BUILDING A WEBSITE FOR THE NUMBER ONE CHILDREN'S HOSPITAL IN THE U.S.**

May 10, 2011

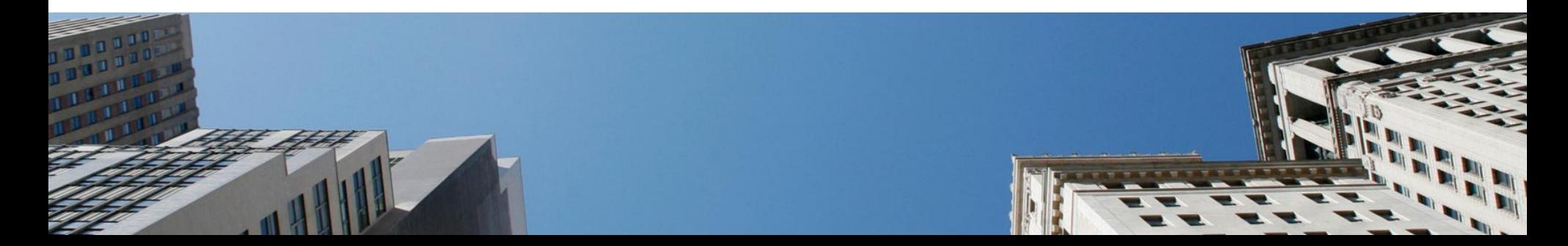

#### **Introduction**

About me and NorthPoint…

- NorthPoint is a USA-based organization
- Specializing in Open Source technologies for web applications
	- Of course, we are experts in OpenCms
- 100+ on-staff technologist focusing on Content Management and Enterprise Digital Architectures
- Areas of focus in Media, Publishing, Healthcare, Education, and Not-for-Profit markets

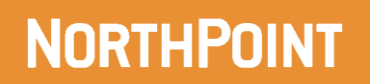

## **The Site : The Children's Hospital of Philadelphia**

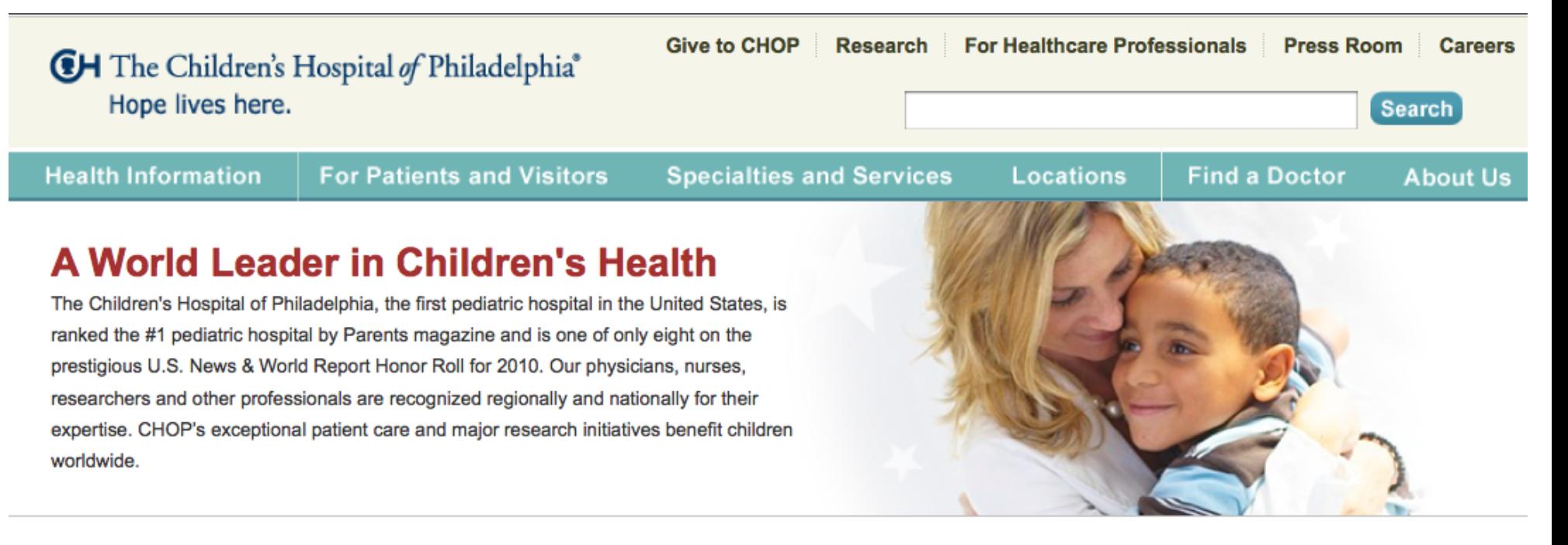

**Important information for patients** who have received family planning services. Read More »

#### **Welcome Kit**

A hospital can be a confusing place. Whether this is the first time you are visiting or you've been here before, these links can help prepare you and your family before you arrive.

#### **My Child Has:**

Search by Disease, Condition, Test or Procedure

**Find Specialties and Services by first letter ABCDEFGHIJKLM** NOPORSTUVWXYZ

**Search** 

**Contact Us** 1-800-879-2467 (1-800-TRY-CHOP)

Contact Us Online

**Request an Appointment** 

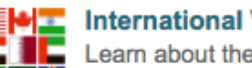

## **Building a Website and Intranet for CHOP**

## **What we will be covering today**

- $\blacksquare$  The situation Re-platform of existing CMS
- $\blacksquare$  The problem Scaling of OpenCms
- $\blacksquare$  The solution  $-$  A new OpenCms module
- $\blacksquare$  How it all works  $-$  A Step by Step review
- **How can this benefit you**

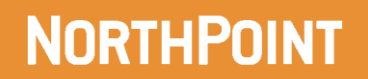

## **The Situation at CHOP**

- Running on Legacy CMS (Broadvision CMS) with old servers and old technology
- Needed a new CMS to support their growth initiatives
- Rebranding of the site, new site design
- Wanted a new site architecture to focus on the patients and children
- New Intranet site to run on the same platform as the internet
- New Solution needs to handle 10gb of binary assets for the intranet
- New Solution needs to be easy to use and have great search to find these assets
	- Assets mostly PDF's, Word Doc's and Presentations

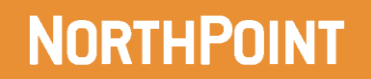

## **Re-platform of CMS to OpenCms at CHOP**

- NorthPoint was part of the early adoption process of OpenCms
- CHOP reviewed and prototyped 3 other CMS platforms
- NorthPoint proto-typed OpenCms and it was chosen to be CHOP's CMS platform for the future
- Re-platform included re-branding of the site, new I/A
- **Migration of existing content, major content cleanup**
- 3<sup>rd</sup> Party integrations of content from outside content providers
- **Integrated Search, Lucene**
- New Architecture and hosting provider to improve performance and save \$
- Architecture to support large-scale Intranet and additional sites

## **The Challenges - Scaling the Solution**

- The Internet implementation was successful
- Developed a custom Portal "MyOpenCms" for non-admin editors
- Challenges for the Intranet
- Do we use the same instance of OpenCms as the Internet?
- Do we need to share content between these systems?
- What is the hardware configuration?
- How do we support 10 gb of binary assets that need to be served through OpenCms
- Needed a way to allow the editors to reference the binary asset in OpenCms just like they would with any other content type.
- Need to be able to search the content and index the content using built-in Lucence support
- No Known solution to house binary assets outside of OpenCms DB

### **So What did We Do?**

- As you all know putting 10gb of assets in OpenCms means that all these assets have to be in the database.
- **This causes issues with performance of the site and issues with** database backups and replication (taking 4 hours without the additional 10gb of binary assets)
- **First we looked at the Architecture of OpenCms**
- As any good developers we prototyped a few different solutions.
- Could we upload the files from a web form?
- Could we parse the data to capture the information needed to keep it referenced in OpenCms – find the right tools?
- Make sure we could keep the OpenCms search working thru Lucene
- Built a Content type to support the solution
- Once it worked decided to create a module for OpenCms community

## **Creating The Solution**

#### **What Would the Module need to Do?**

- Store Binary files outside the VFS
- Store the actual binary File in an RFS
- **Parse the Content from the Binary files to OpenCms via Apache** Tika
- **Leverage native OpenCms APIs to create the content type to hold** all the data
- $\blacksquare$  Needed to come up with an interface so we created a new view

"File System Module"

■ Configure Search so it can leverage the content type

#### **What tools did we use**

**Tika, Jquery, OpenCms, Java, JSP** 

#### **So How Does it All Work**

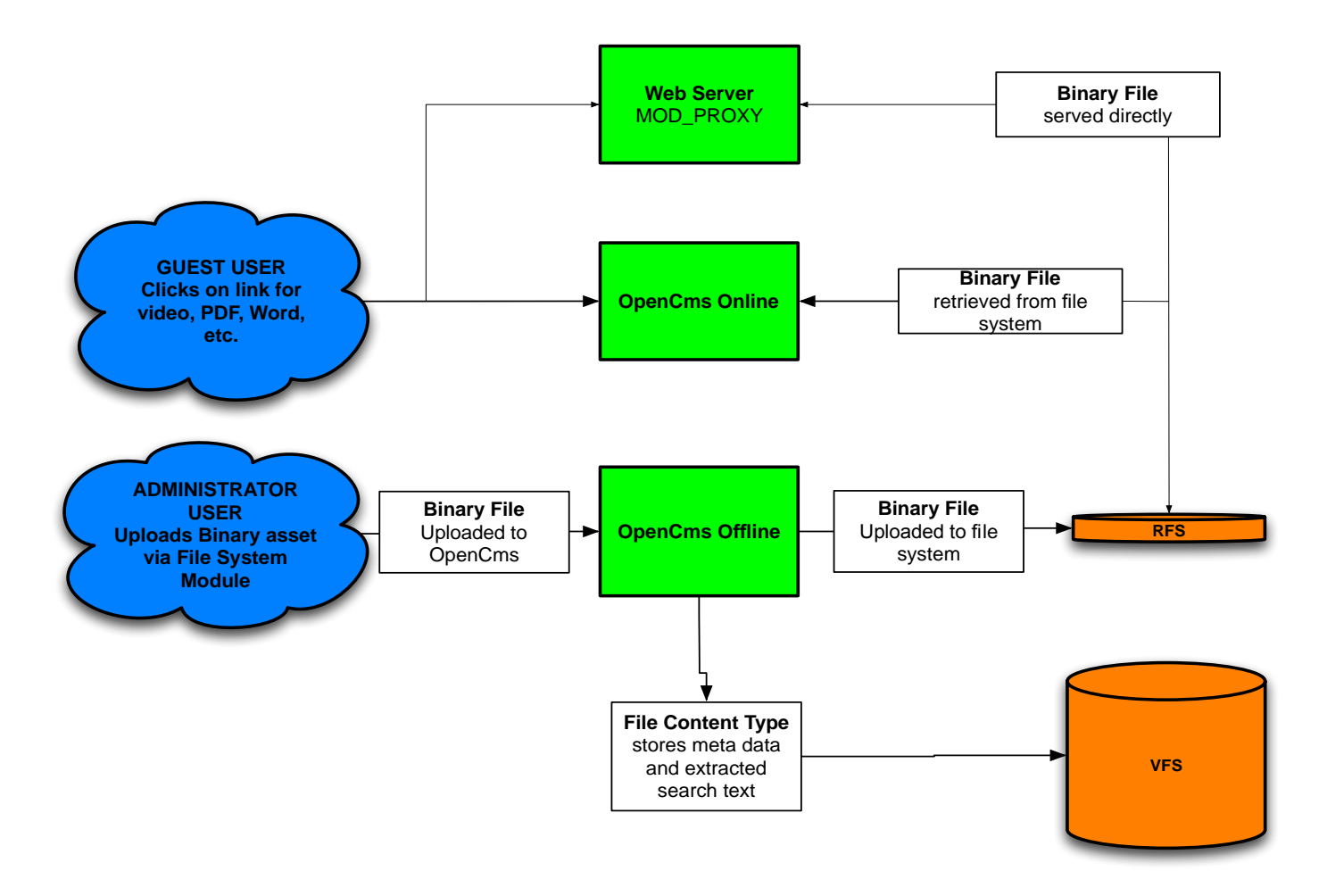

### **How Do You Make it All Work?**

- There are a number of Steps that you need to go through to make this new module work for you
- **Let's take a look at how easy it is to solve this problem for your sites**
- Steps we will cover
	- **Installing the Module**
	- Configuring the Module
	- Configuring Search
	- Start using the Module to Upload Binary Files

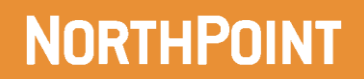

### **Installation Overview**

 Install the Module (NorthPoint Solutions FileSytem Module) www.northps.com/sites/default/NorthPoint\_Solutions\_OpenCms\_FileSystem\_1.0.zip

- Configure the Module, Application Server & Search
- Navigate to the File System Manager View (like explorer or administration view)
- Select File System Module View
- Load up the HTML Interface Ready to Use and Upload Assets
- Next Upload your files
	- **Uploads file to RFS**
	- **Parses the file (using Apache Tika)**
	- Uses meta data from Tika to create a new content type (file type)
	- **This file type contains the meta data and the reference to the RFS**

*Let's Walk Through the Process*

## **Install Module : Click on Module Management**

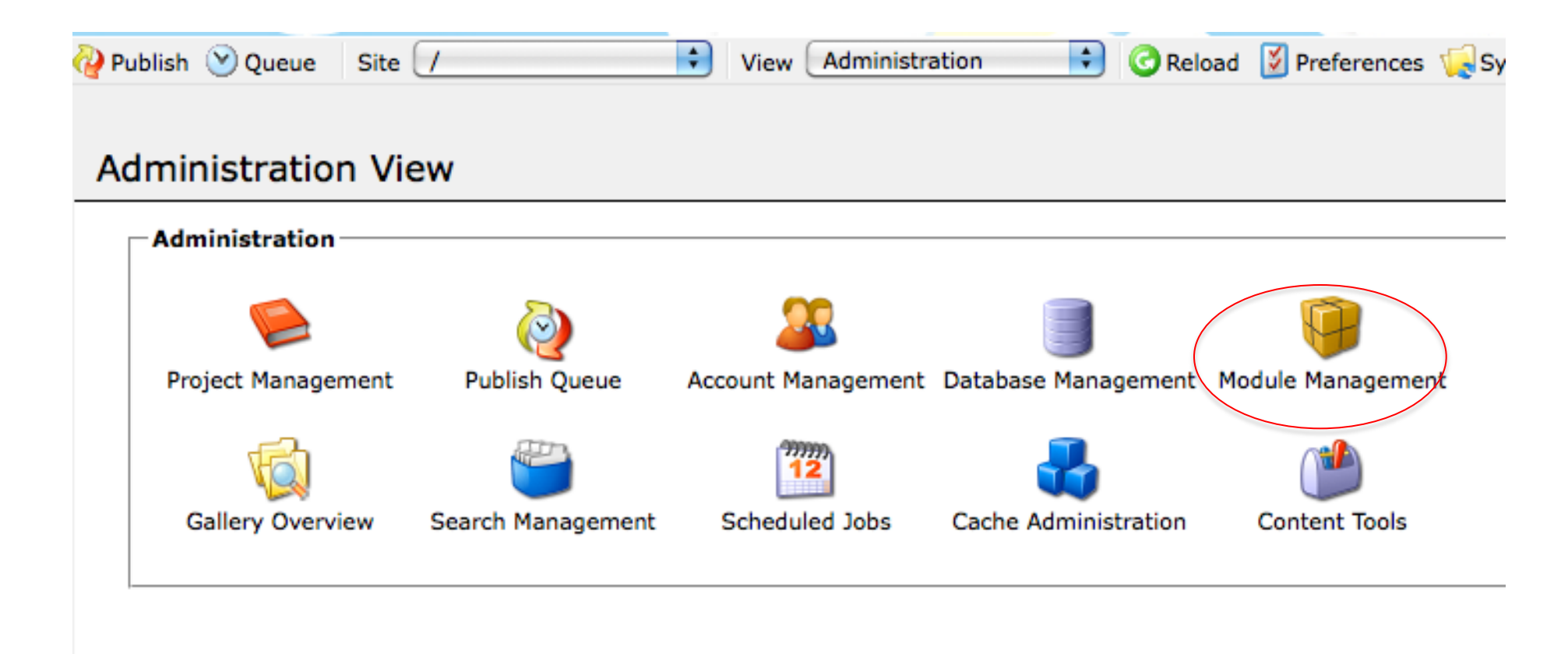

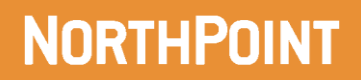

### **Install Module : Import Module**

Administration View > Module Management

#### **Module Management**

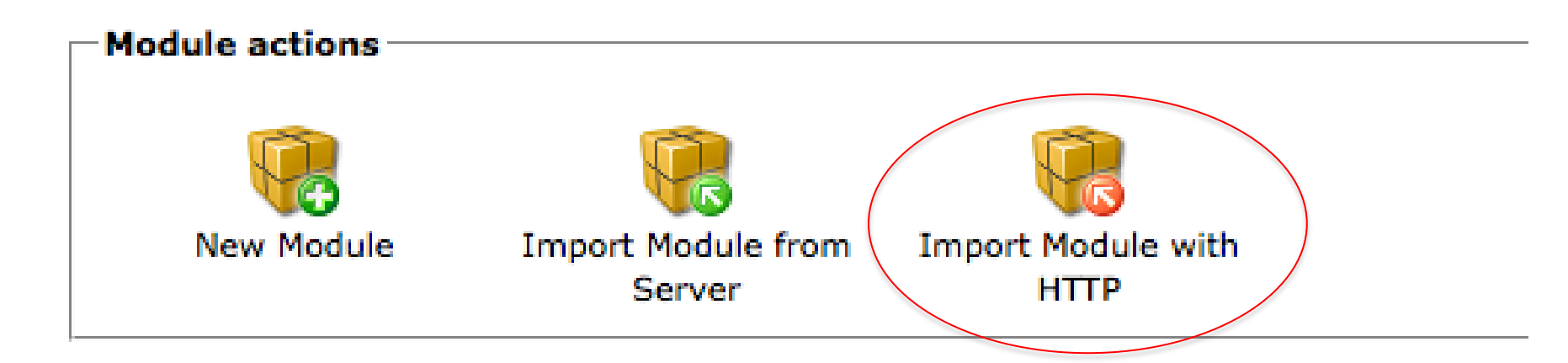

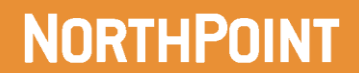

### **Install Module : Import The Module**

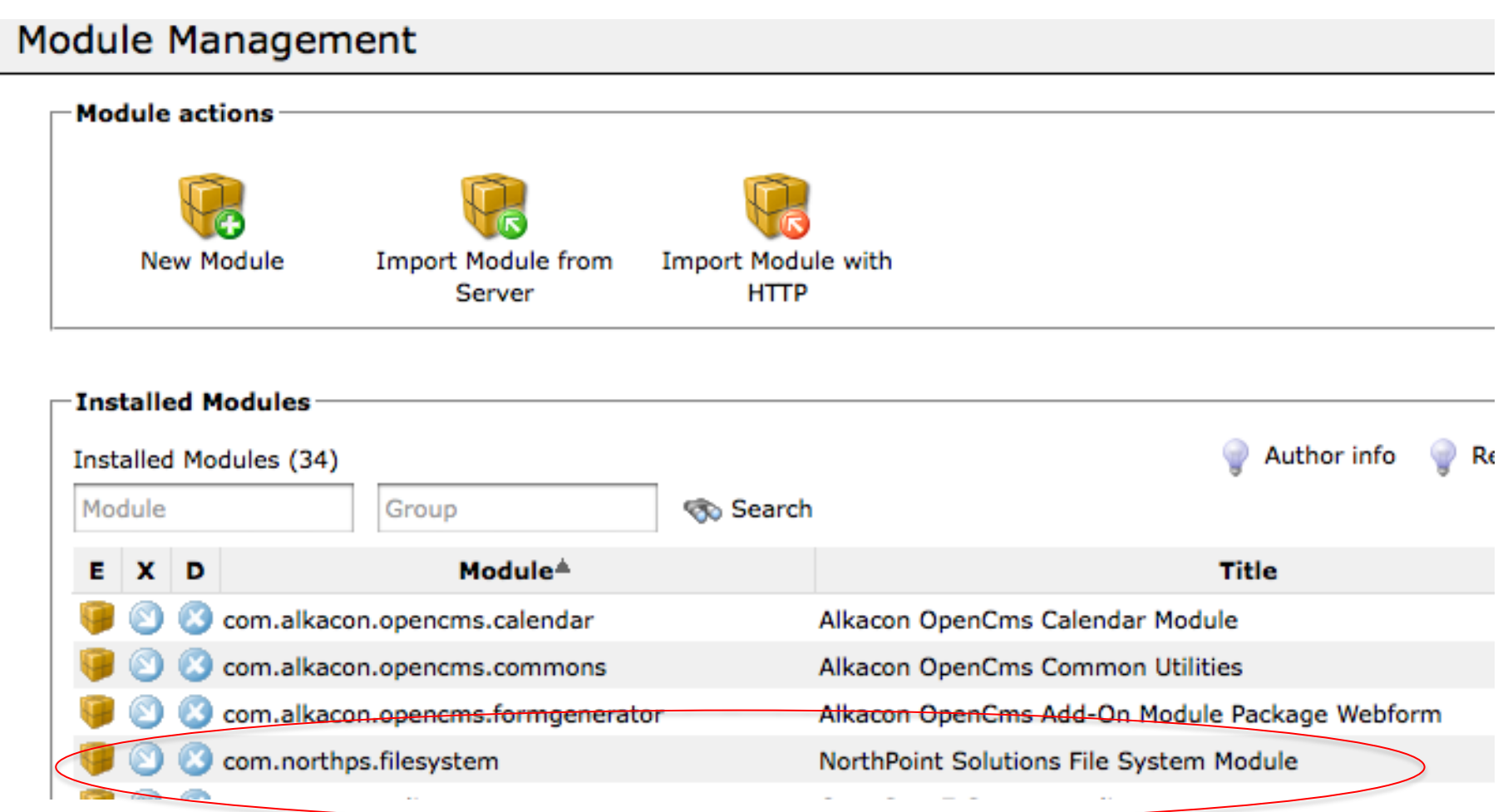

### **Configure the Module**

Administration View > Module Management > Edit Module

#### **Edit Module**

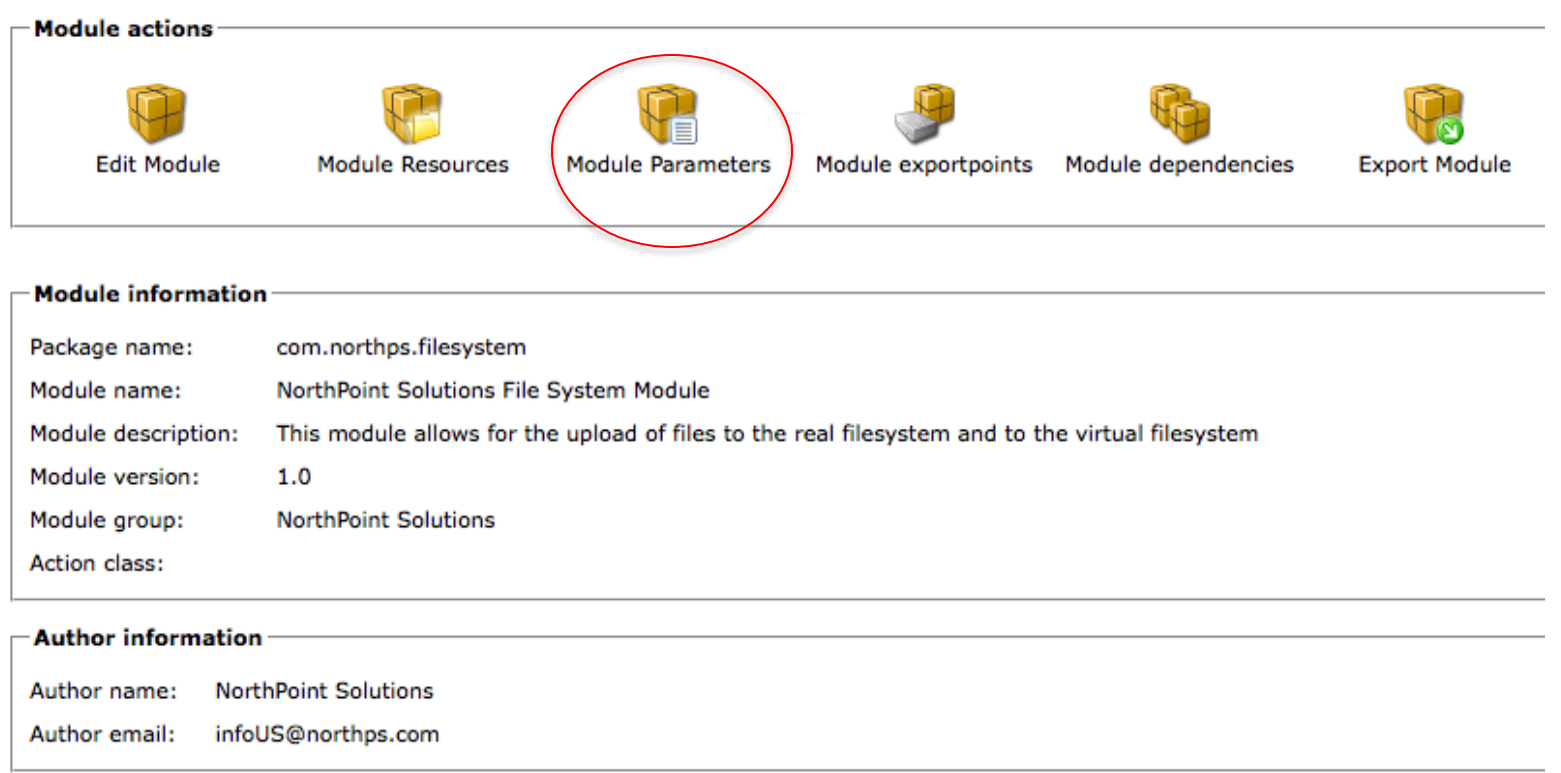

### **Configure the Module : Configuration Parameters**

#### Parameter 1 : RFS Location

Parameter 2 : 0 is unlimited default is 10mb

Parameter 3 : location on VFS where content will be stored

Administration View > Module Management > Edit Module > Module Parameters

#### **Module Parameters**

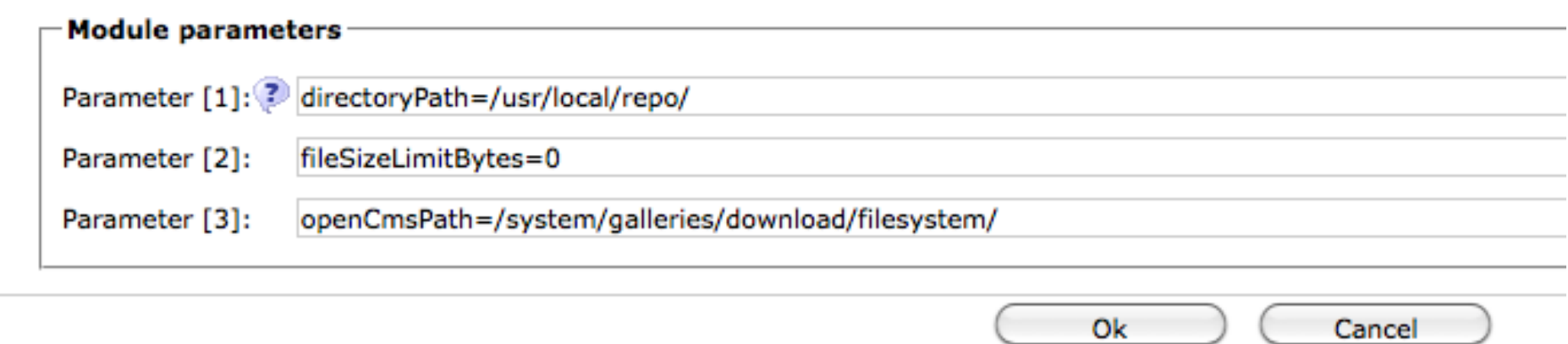

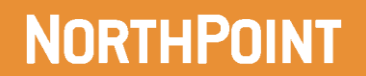

### **Configure : Allowable File Extensions**

- $\blacksquare$  We keep a list of the allowed file extensions in the module by using a properties file called extensions.properties
- You can modify this list if you choose.
- The "parsableExtension=\\\\.pdf.." is the extensions that Tika can actually parse
- You can modify this list within the VFS in the classes directory of the module
- When you publish the file it will be pushed to the tomcat server and will require a restart of the server

#### **VFS LOCATION**

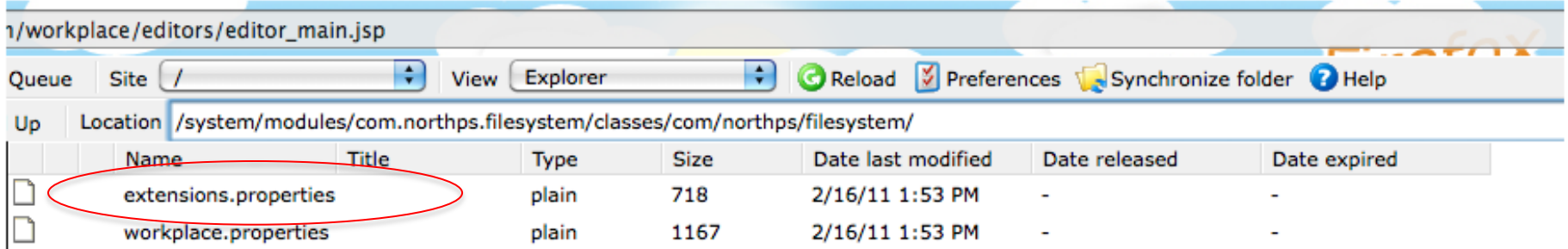

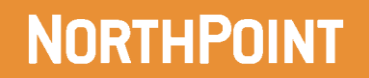

## **Configure : Extensions.properties**

CONTENT OF FILE extensions.properties

For example if you wanted to allow .zip files you would add under .rtf. You would not add it to the parableExtension list because tika will not parse it.

.rtf=text/rtf .zip= application/*zip*

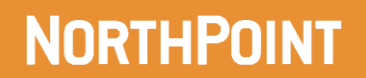

## **Extensions List**

#### parsableExtension=\\\\.pdf|\\\\.doc|\\\\.flv|\\\\.docx|\\\\.mp3|\\\\.rtf||\\\\.ppt|\\\\.pptx|\\\\.xl

#ALL Supported extensions including the ones that are not parseable

- .swf=application/x-shockwave-flash
- .mov=video/quicktime
- .avi=video/x-msvideo
- .mpg=video/mpeg
- .mpeg=video/mpeg
- .pdf=application/pdf
- .docx=application/vnd.openxmlformats-officedocument.wordprocessingml.document
- $.$ flv=video/x-flv
- .doc=application/msword
- .mp3=audio/mpeq
- .pptx=application/vnd.openxmlformats-officedocument.presentationml.presentation
- .ppt=application/vnd.ms-powerpoint
- .xlsx=application/vnd.openxmlformats-officedocument.spreadsheetml.sheet
- .xls=application/vnd.ms-excel
- .txt=application/text
- .rtf=text/rtf

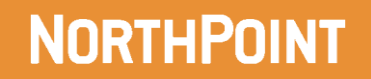

## **Configure Search Configuration (Optional)**

- Search setup is an advanced function and is optional. Setting up search properly is somewhat time consuming if you are unfamiliar with set-up
- Highly recommend going through the readme file provided with the new module
- Basis search implementation has been provided and will work based on the steps provided in the readme file
	- Modifications to Search would require customization of this module

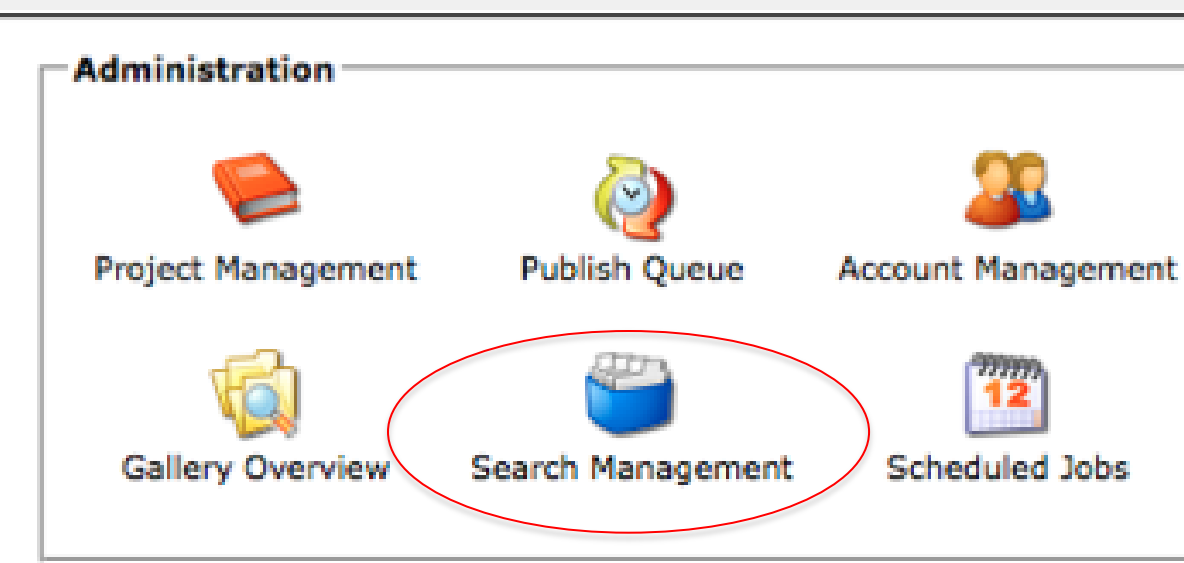

#### **Administration View**

## **Search Configuration : Step 1 (high level)**

- **This screenshot is the result of going through the steps of clicking on the new index** button
- Creates a new search index for the File System Module
- Search index will update when content is created, updated or deleted in the VFS

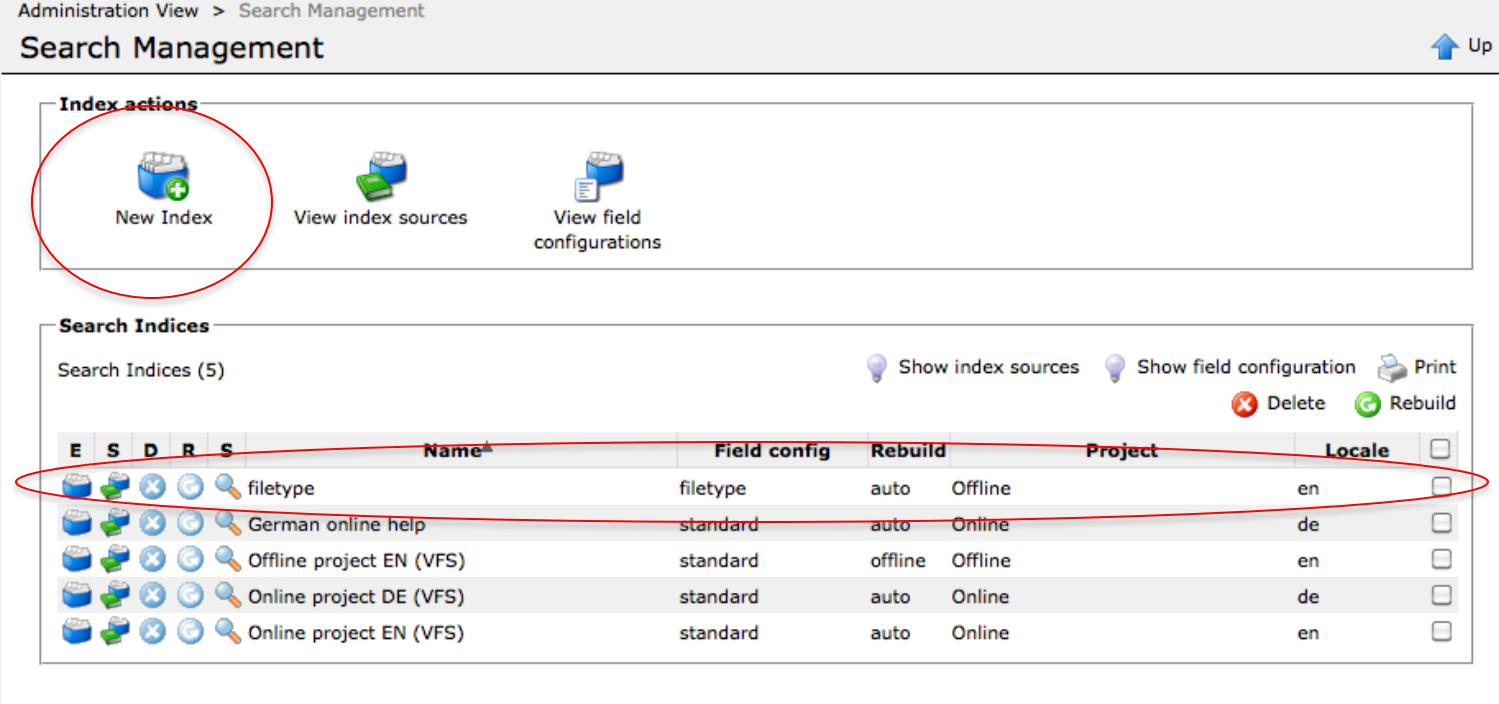

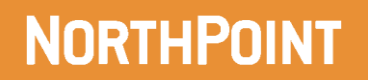

## **Search Configuration : Step 2 New Field Configuration**

**This is where you configure the fields on your content types that you want to be** indexed.

 $\blacksquare$  For example the author...

#### **There are two sub steps to Step 2…so lets continue**

Administration View > Search Management > View field configurations

#### View field configurations

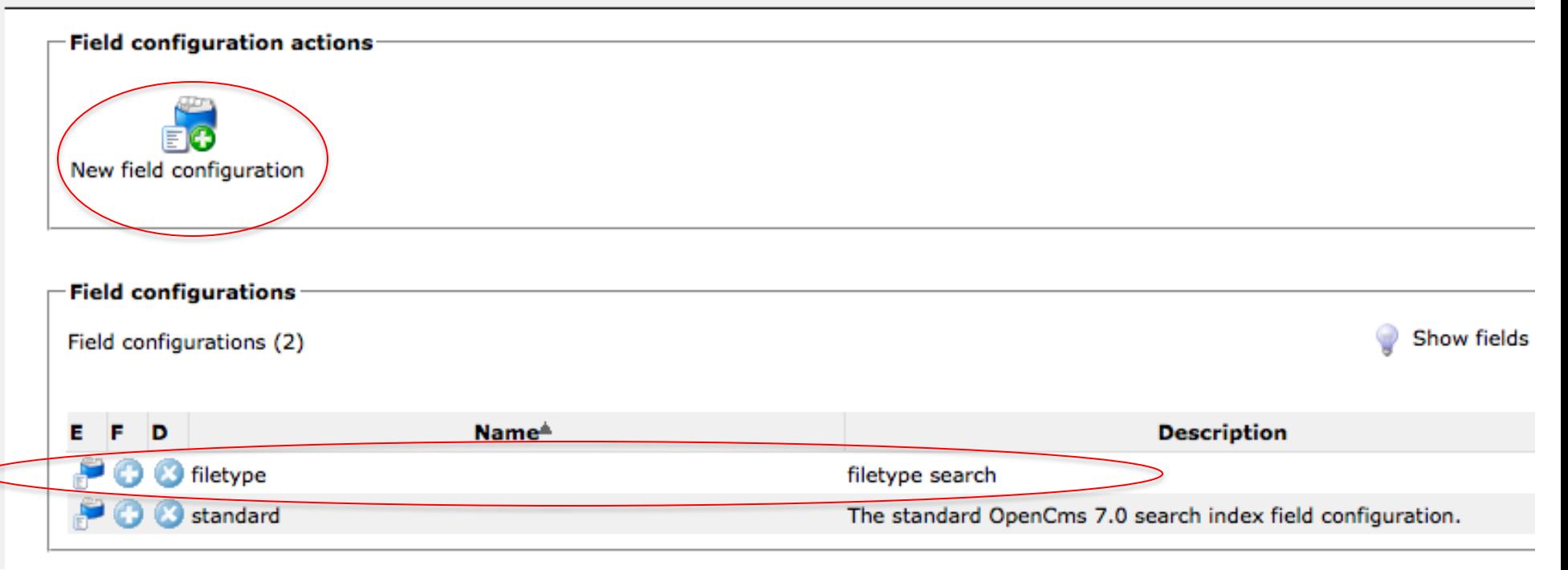

### **Search Configuration : Step 2A**

- This adds a new field configuration which has to be assigned to the index in order for it to work.
- **In this configuration, you will specify mappings**

```
Administration View > Search Management > View field configurations > Field configuration overview: filetype
Field configuration overview: filetype
```
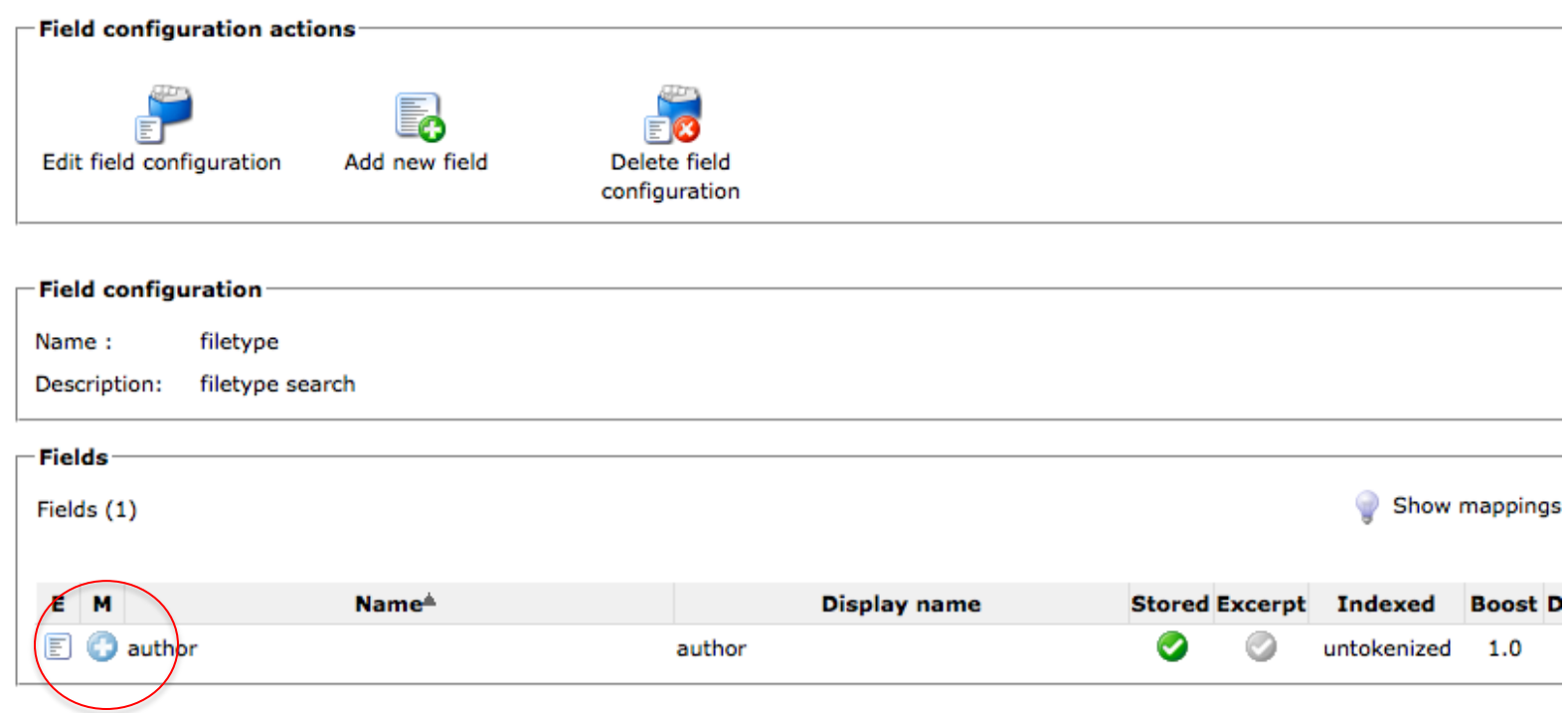

## **Search Configuration : Step 2B**

- $\blacksquare$  This adds a mapping to the field configuration
- Basically this will tell the index which fields in the content you want to search through the index

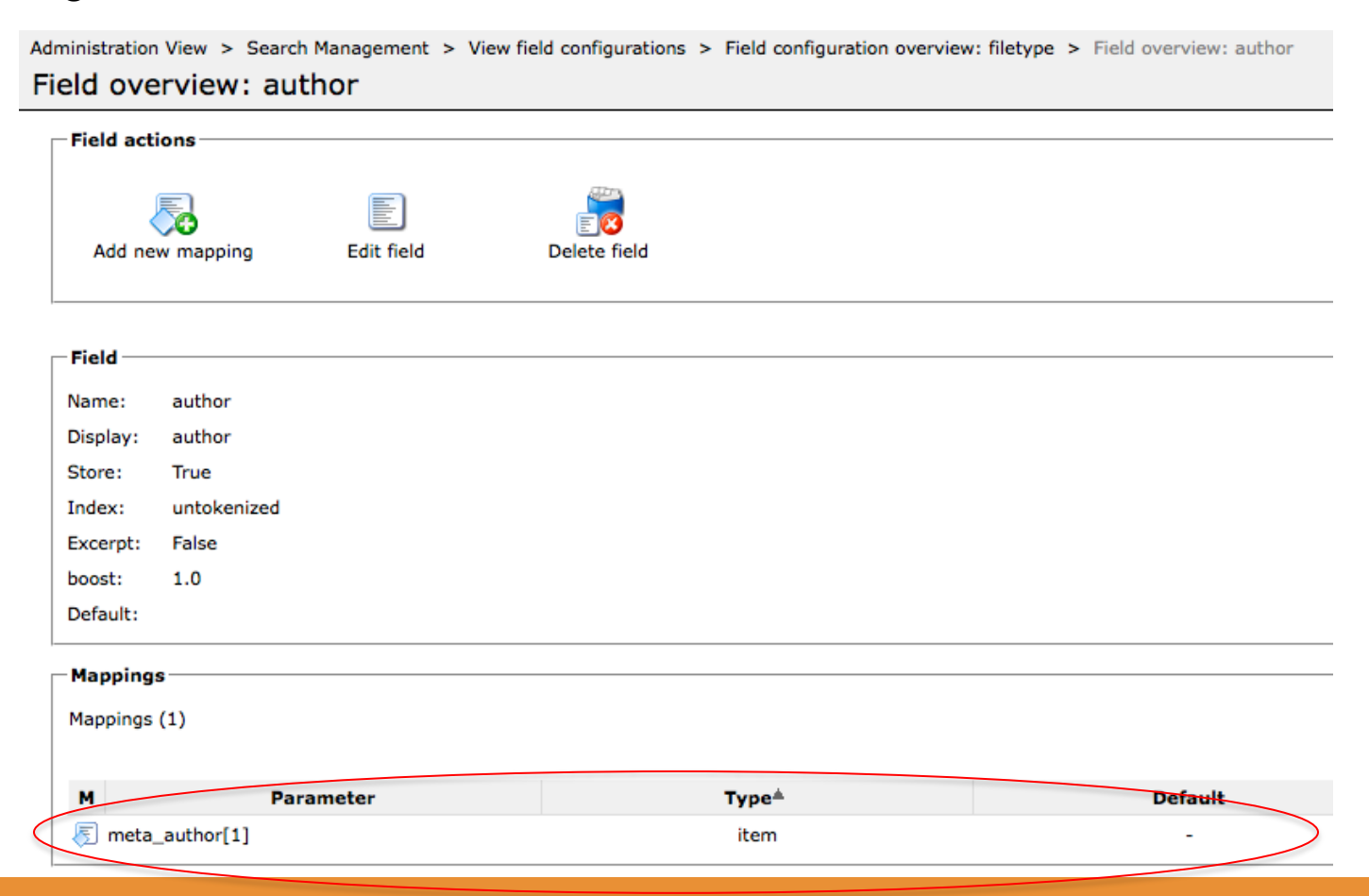

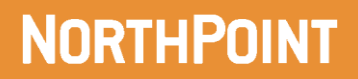

## **Search Configuration : Step 3**

- This configuration is so you can point the Lucene index at a folder in your VFS and it will index the content
- For our module, we will be indexing "/system/galleries/download/filesystem/"
	- $\blacksquare$  This is our default location for filetype content

Administration View > Search Management > View index sources

View index sources

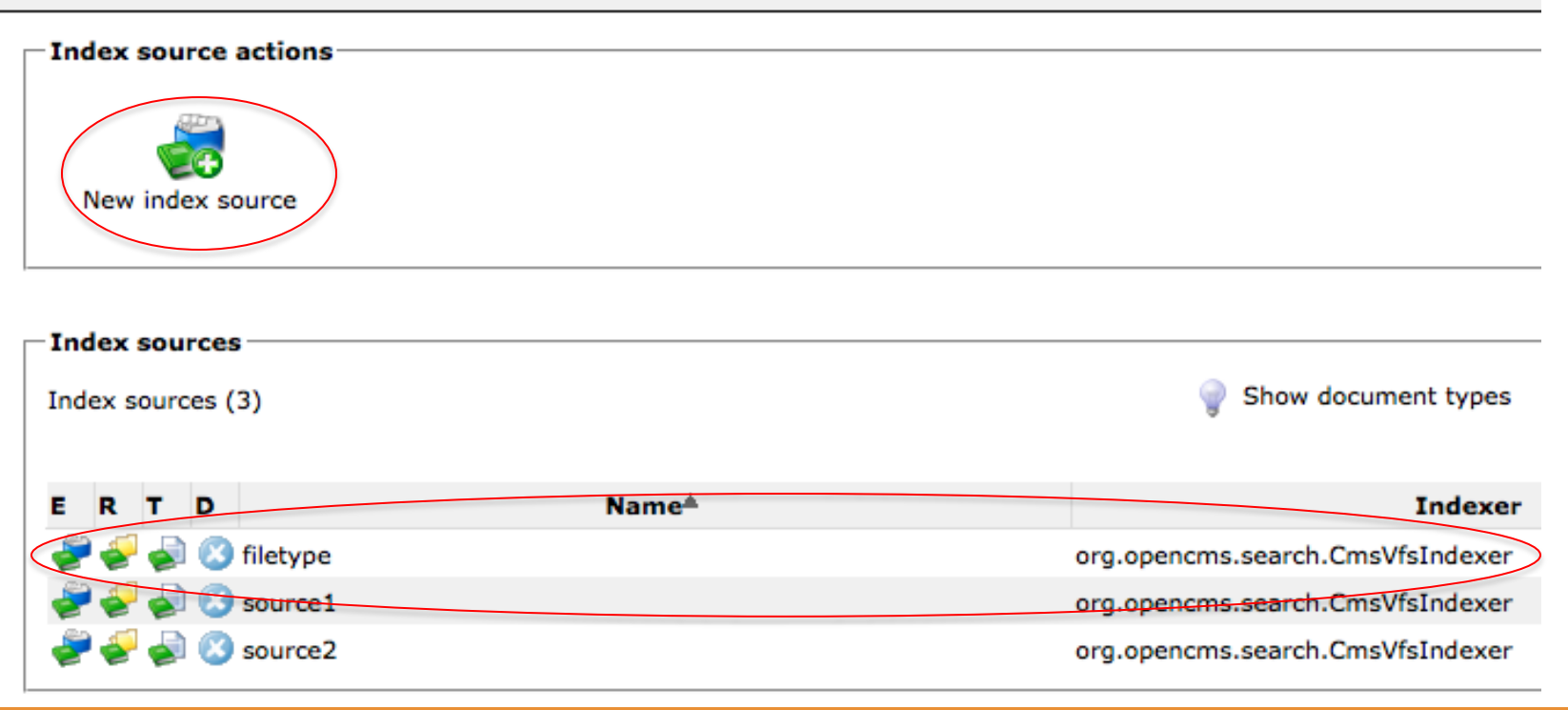

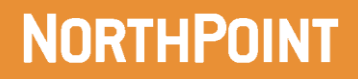

## **Additional Configuration (Mandatory)**

- $\blacksquare$  This step is not part of OpenCms.
- **This is a sever configuration of an xml file on tomcat and is normally** performed by the system administrator or developer
- The file is web.xml. Filters declarations and mappings are declared above servlet declaration and mappings
- $\blacksquare$  In order for the VFS to serve content from the RFS, a serviet filter needs to intercept the http request
- The Servlet filter mapping needs to be added to web.xml
	- $\blacksquare$  This filter provides URL resolution from content type to binary asset when requested in OpenCms
	- Without this set up the content type can not serve the binary asset from the RFS

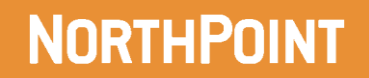

## **Snap Shot of web.xml file**

<listener=class>orq.opencms.main.UpenCmsListener</listener=class>  $\checkmark$ listener>

 $<$ ilter $>$ 

```
<filter=name>fileupload</filter=name>
    \lessdot ilter-class>com.northps.opencms.rfs.Rfsuploadfilter</filter-class>
    <br />
description>upload filter</description>
\llfilter>
```

```
\leqfilter-mapping><filter=name>fileupload</filter=name>
  \llfilter-mapping>
```

```
aserviets.
    descriptions
        The main servlet that handles all requests to the OpenCms VFS.
    \triangledescription>
    ⊲servlet=name>OpenCmsServlet</servlet=name>
    rerviet_cidessord_openems_main_OpenEmsServiet_/serviet_cidess
```
#### **Let's Get Started**

#### **Now that we have things configured let's upload some files**

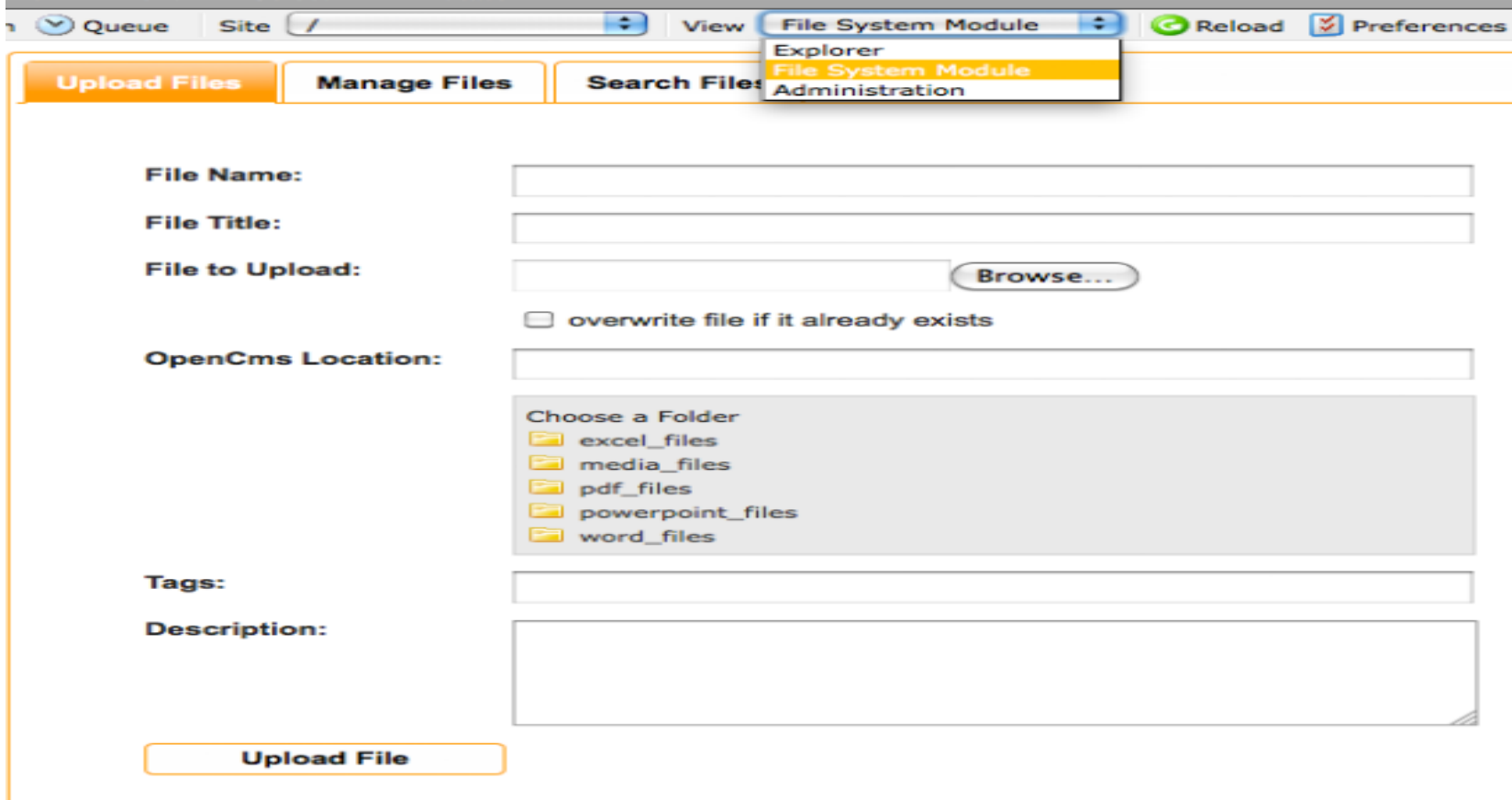

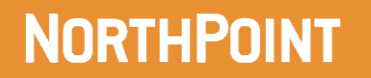

### **Upload your First File**

**It's Easy –**

**Just Click & Upload**

**Note: File name location**

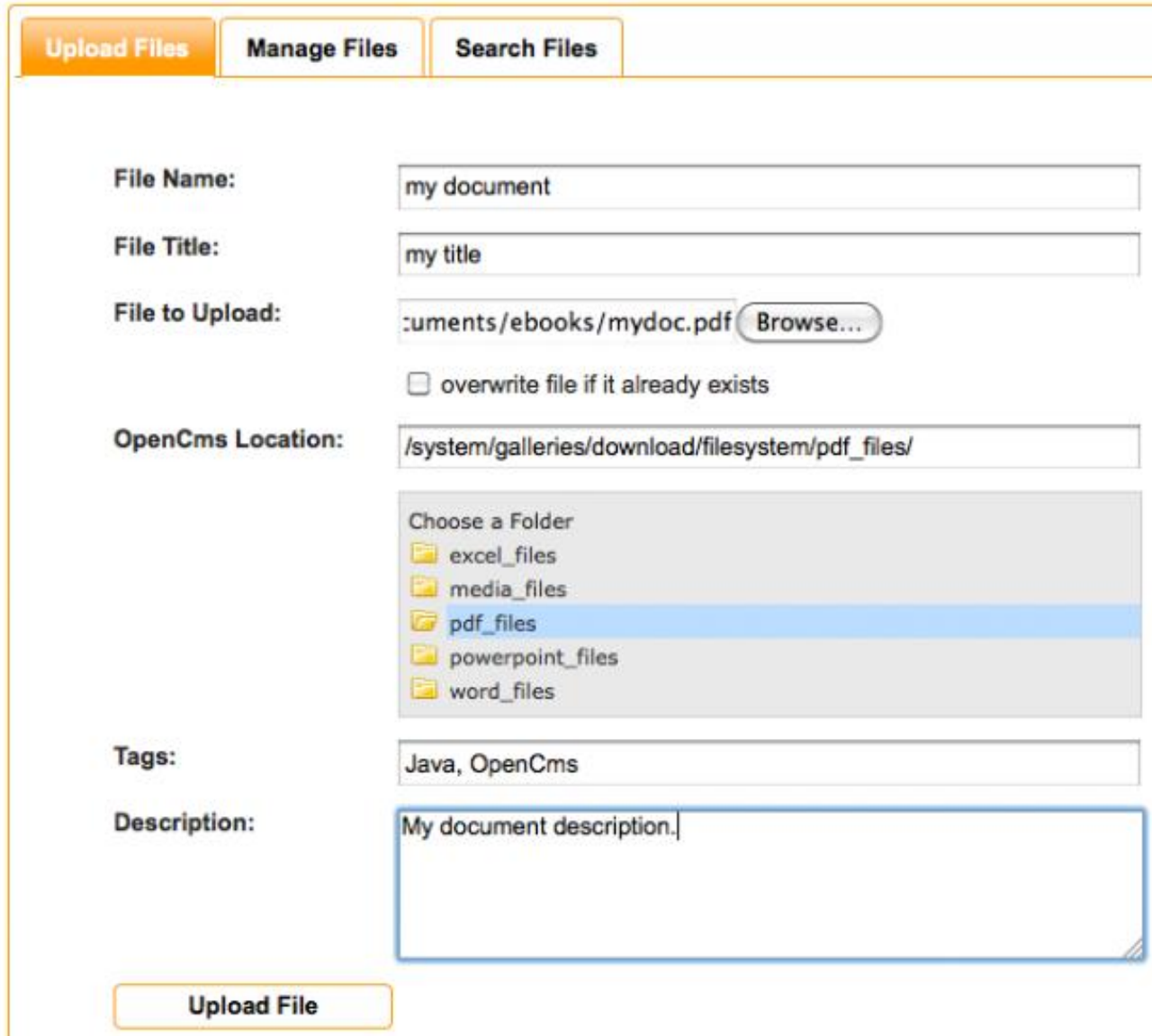

## **Erfolg**

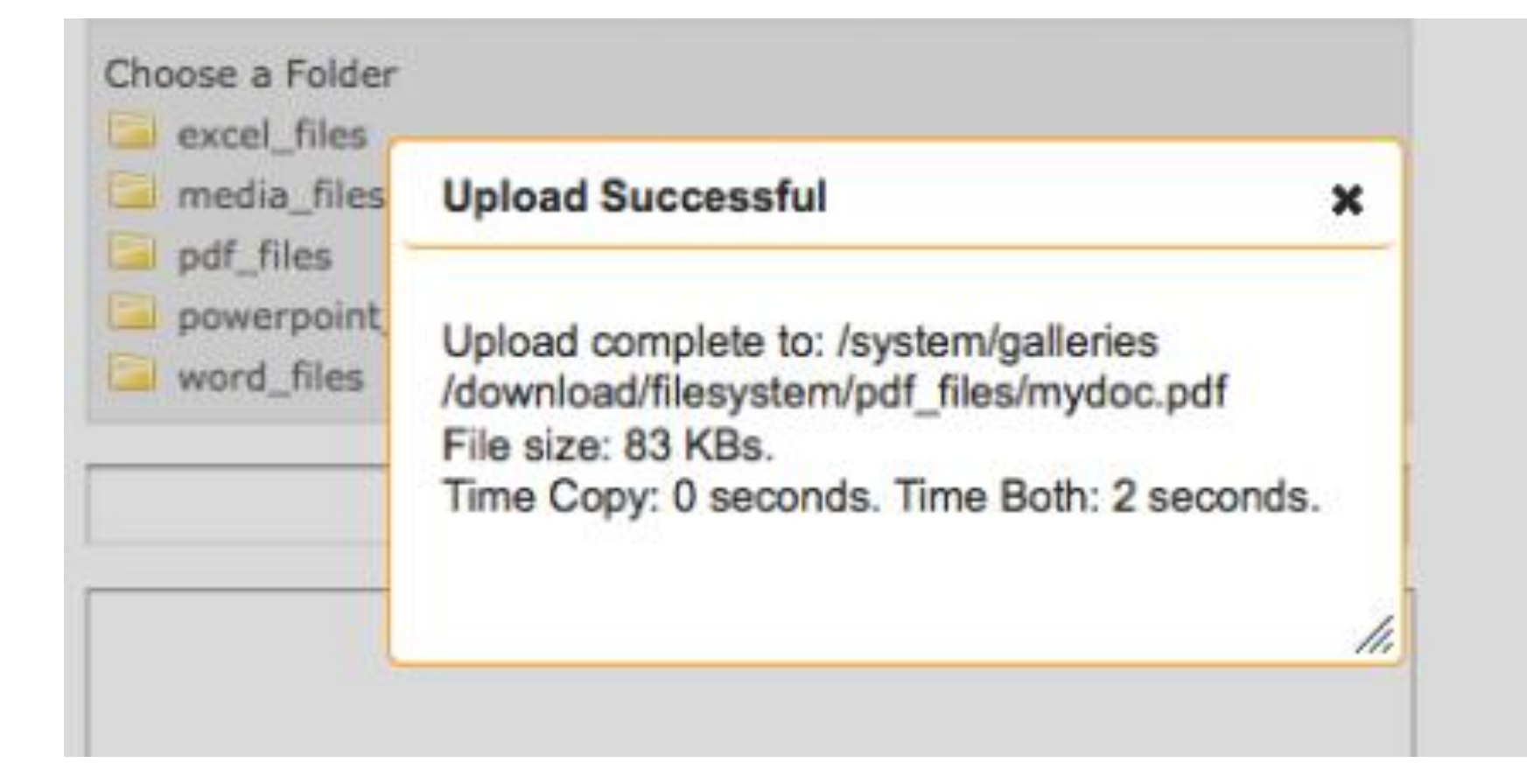

#### **Let's See the Results**

■ What occurred behind the scenes

- $\blacksquare$  The physical binary file is stored on the RFS
- The NP module calls Apache Tika to extract the meta data and store it on the VFS (your file system content type)
- Apache Tika will extract content from PDF-s, Word Docs, Video and a host of other formats

■ <http://tika.apache.org/0.9/formats.html>

■ Search will work since all the information needed has been extracted and stored in the content type

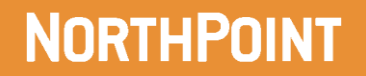

## **Let's look at the new Content Type**

#### **Reminder :**

**The content type has been saved in the OpenCms path during configuration**

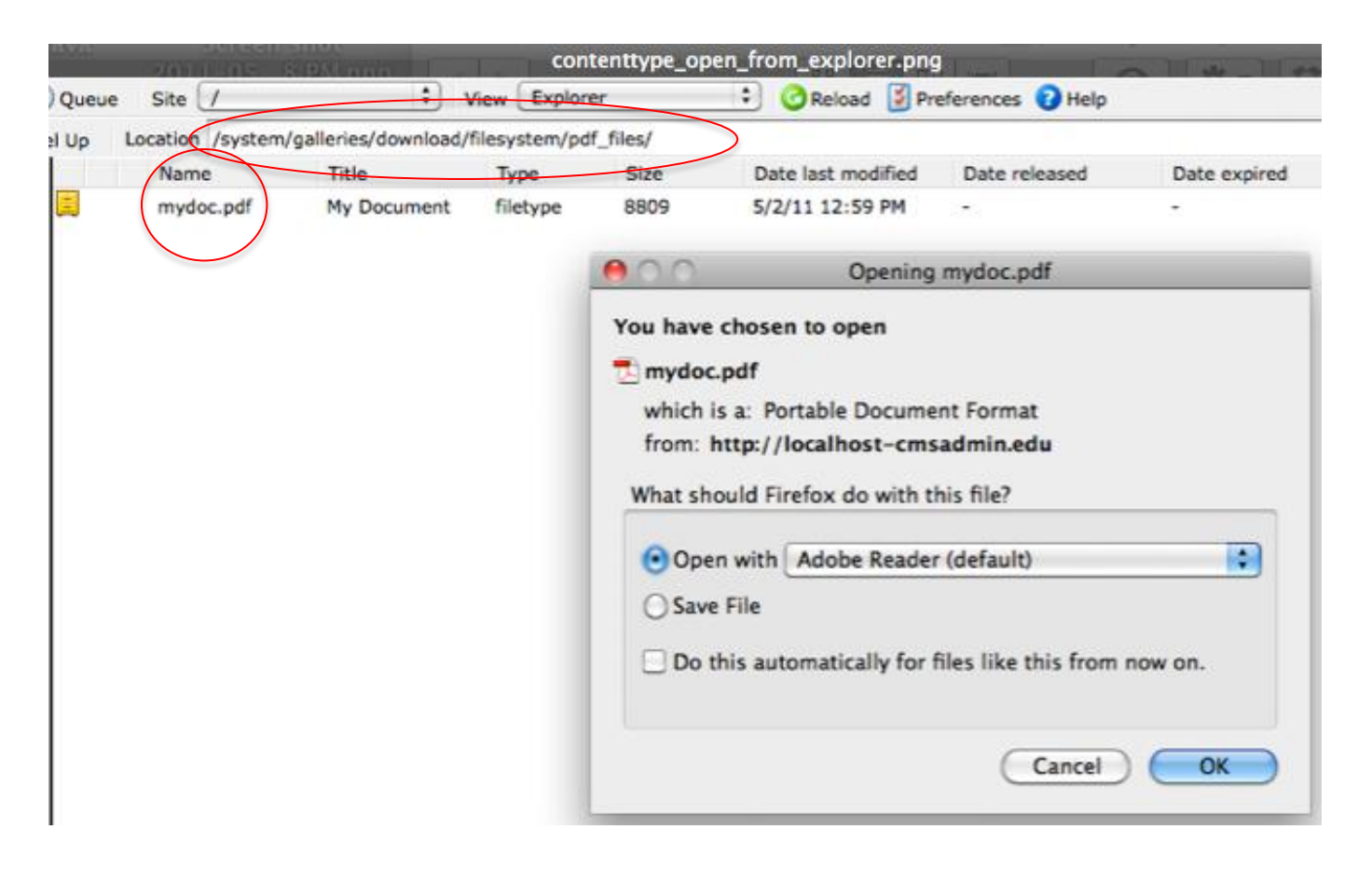

## **Let's Open from the Icon**

**Note:**

RFS Path

Content is the extracted meta data & Mime Type is captured from Apache Tika

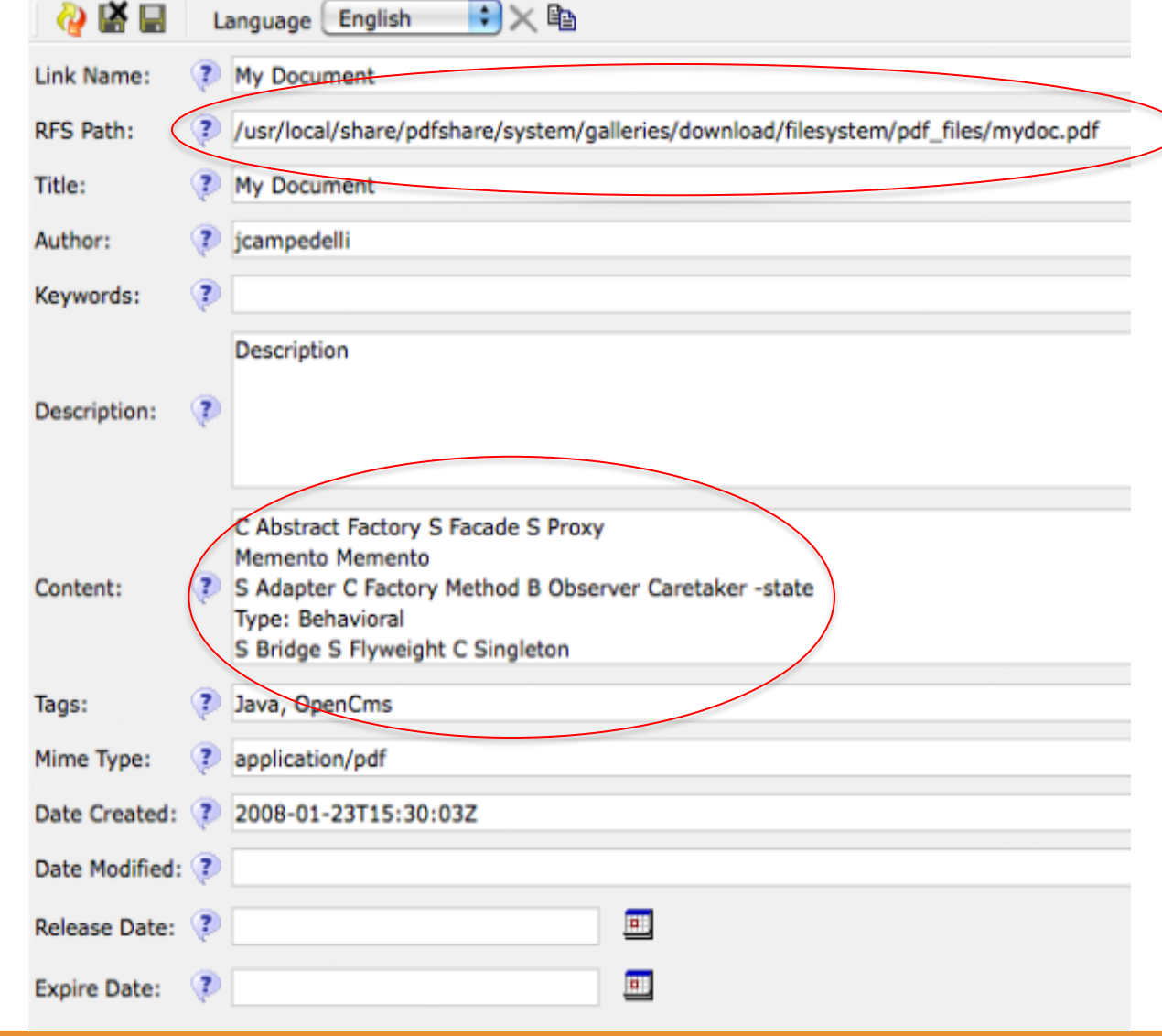

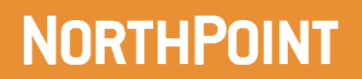

#### **Basic Administrative Features**

- As an Administrator, you can delete the uploaded files from the system
	- Both RFS and VFS content are deleted

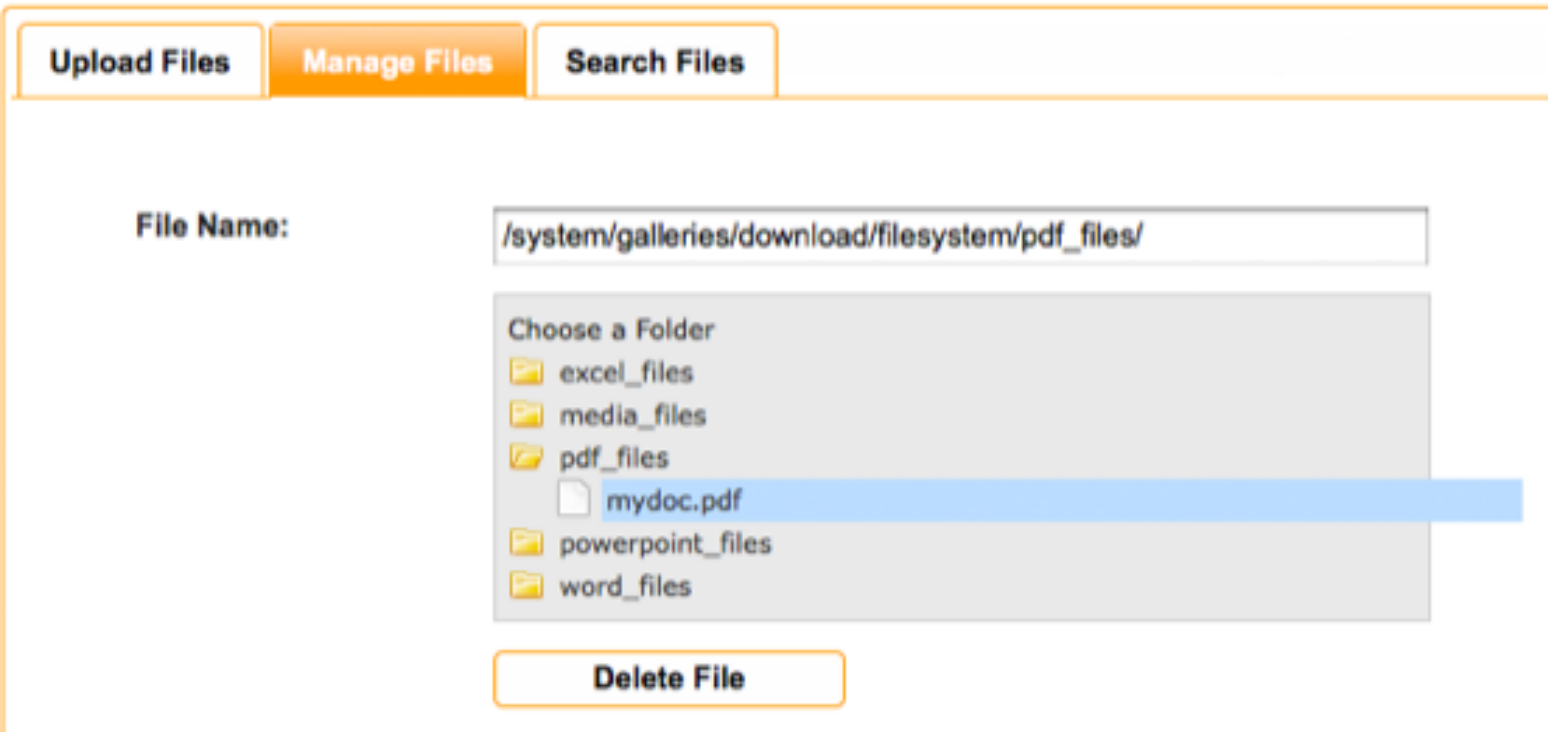

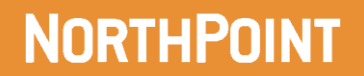

#### **Let's do some Searching : Find OpenCms**

#### **Note:**

Link will open up the RFS Binary asset!

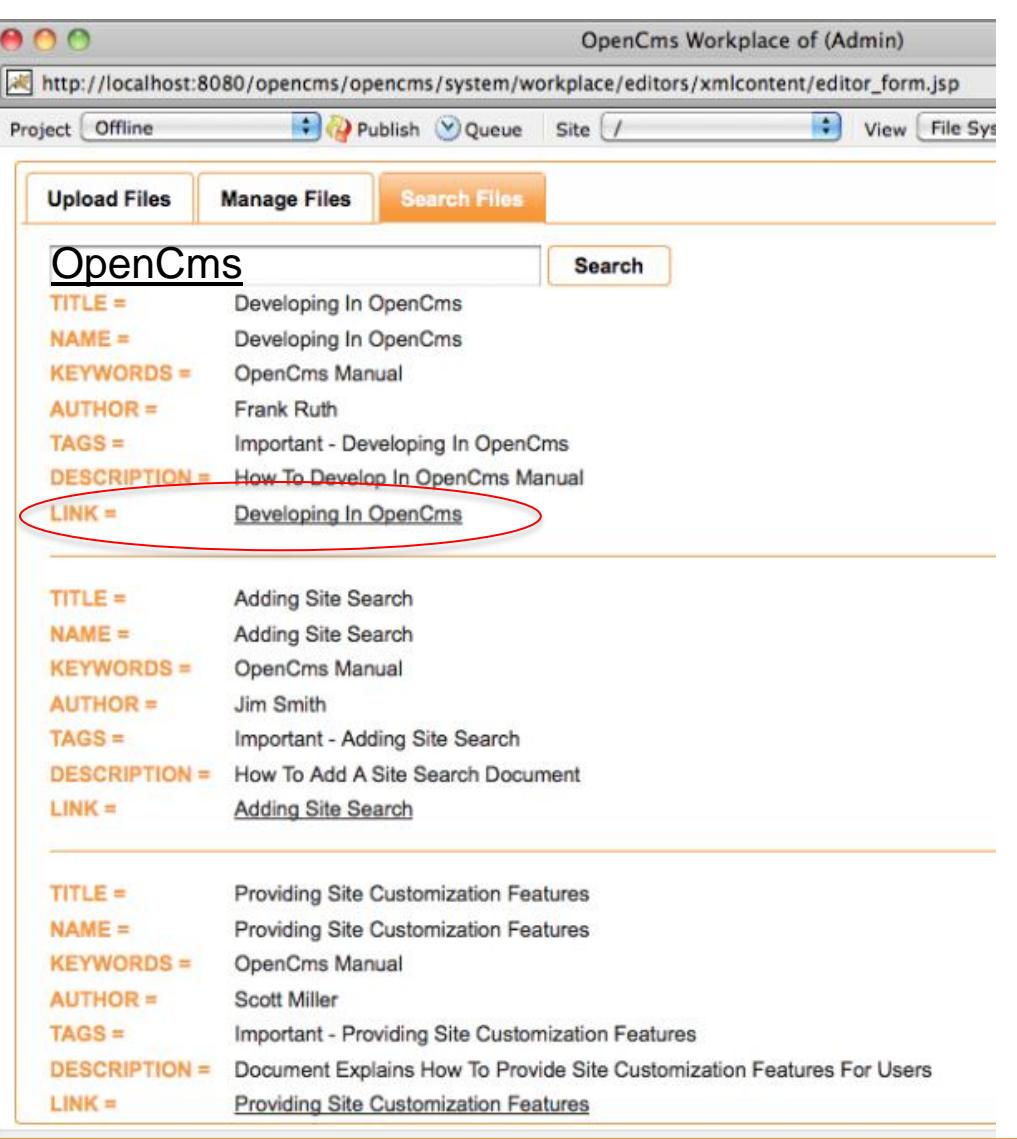

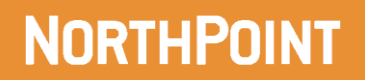

#### **Customize : Custom Implementation for CHOP**

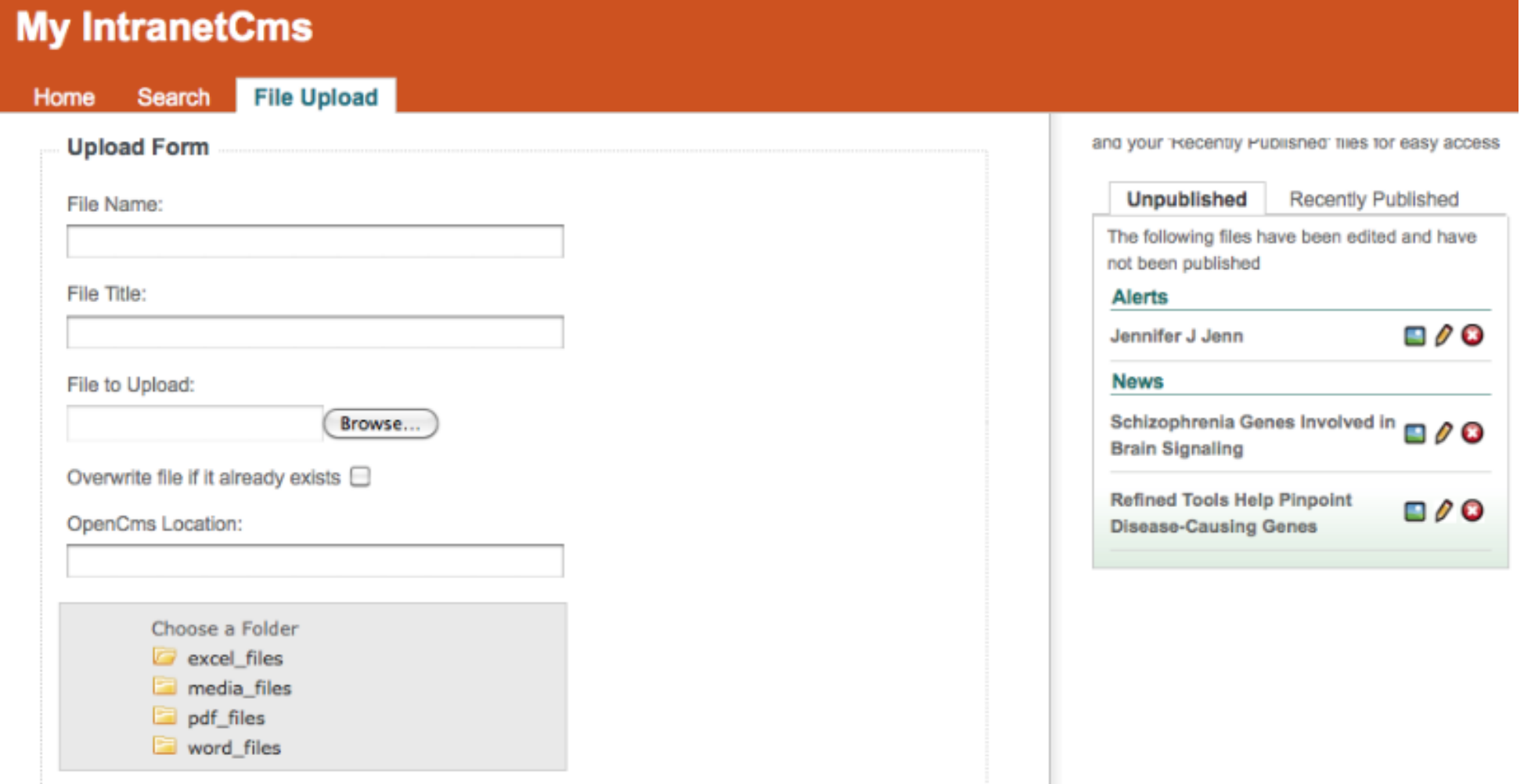

## **Remember : Follow the Readme….**

- **Install the new module : com.northps.filesystem**
- **Configure**
- Configure Search
- **Customize if you like**
- **Enjoy having a separate File system for you Binary Assets**

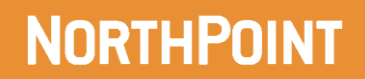

# **RICH COOLEY rich\_cooley@northps.com**

# **TALK TO US. CHALLENGE US. CALL US at 212.819.1700 VISIT US at www.northps.com FOLLOW US @northps**

© NorthPoint and NorthPoint Solutions LLC

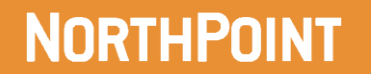